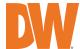

# IP-Enabled Horn Speaker

#### **DW-SWSP30M**

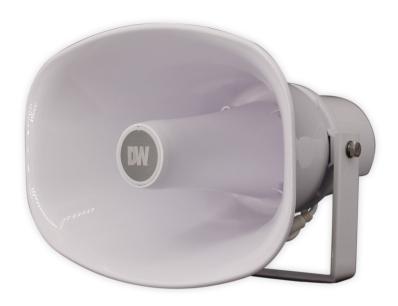

| WHAT'S IN THE BOX |  |   |                   |  |   |
|-------------------|--|---|-------------------|--|---|
| IP Horn Speaker   |  | 1 | Quick Setup Guide |  | 1 |
| Waterproof Cap    |  | 1 |                   |  |   |

Note: Mounting fasteners are not included. Use M8 fasteners or screws with an outer diameter of 5/16" or smaller.

**NOTE:** Download all your support materials and tools in one place.

- 1. Go to: http://www.digital-watchdog.com/resources
- 2. Search your product by entering the part number in the **'Search by Product'** search bar. Results for applicable part numbers will populate automatically based on the part number you enter.
- 3. Click **'Search'**. All supported materials, including manuals and quick start guide (QSGs) will appear in the results.

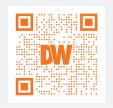

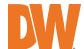

## **Quick Start Guide**

#### **INSTALLATION**

Mark and drill the necessary holes in the mounting surface using the speaker's mounting bracket.

2 Pass wires through and make all the necessary connections. Connect to the camera's network. Use the waterproof cap if installed outdoors. See the diagram on the right for installation.

**NOTE:** The speaker can be powered by PoE or 12V/24V DC. Both power sources CANNOT be used at the same time.

**3** Secure the speaker to the mounting surface.

**NOTE:** Mounting fasteners not included. Use M8 fasteners or screws with outer diameter that is 5/16" or smaller.

4 Complete the speaker's setup using the speaker's web interface. Open a web browser and enter the speaker's IP address.

#### NOTE:

Default IP address: 192.168.5.200.

Default username: admin Default password: admin

(password must be changed during the initial installation)

Change the IP address to the same subnet range of the cameras.

### ADDING TO THE DW SPECTRUM

- Open the DW Spectrum client
- 2 DW-SWSP30M should be listed under the resource tree if the auto-discovery is enabled and the DW Spectrum Mediaserver and the speaker are in the same network.
  - $^{\ast}$  Add the speaker manually if the auto-discovery is disabled.

**NOTE:** Please see the full product manual for web viewer setup, functions and camera settings options.

### **DIMENSIONS**

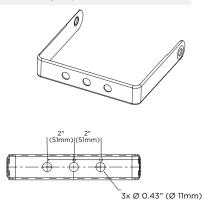

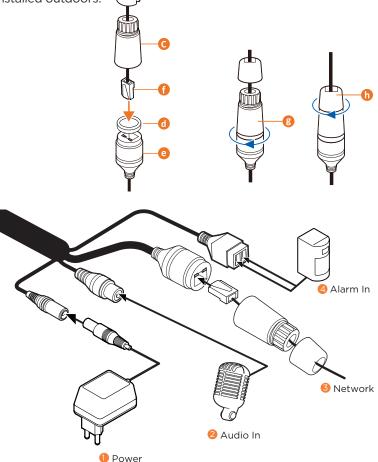

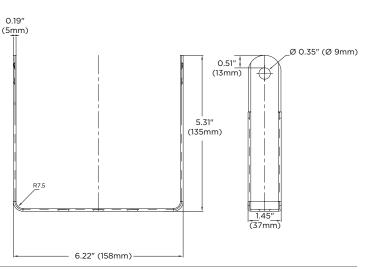